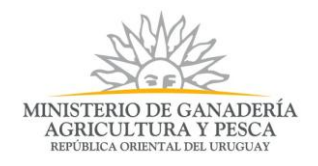

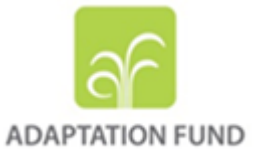

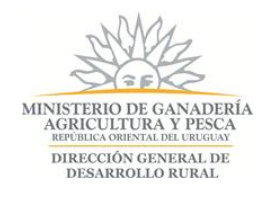

# Proyecto "Ganaderos Familiares y Cambio Climático (GFCC)"

# **Formulario de cierre de propuestas**

**INSTRUCTIVO**

# **Ante cualquier duda para completar el Formulario comuníquese al teléfono:**

**2309 4507 o al e-mail: [consultasdgdr@mgap.gub.uy](mailto:consultasdgdr@mgap.gub.uy)**

 **[seguimientogfcc@mgap.gub.uy](mailto:seguimientogfcc@mgap.gub.uy)**

**Complete exclusivamente las celdas habilitadas de color verde y espacio para texto. No modifique el nombre de las hojas del libro, pues de lo contrario la planilla no funcionará correctamente**

## **Ingreso de información al formulario**

- El formulario de cierre de propuestas consta de varias hojas según el tipo originalmente presentado y que describimos a continuación:
- **1 – Propuesta individual**: Resumen / Productor…Nº (productor)
- **2– Propuesta Grupal:** Resumen / Act. y Metas Grupales / Plan….Nº (productor)

**3 - Campos Colectivos:** Resumen / Act. y Metas Grupales / Plan….Nº (productor)

La lógica para completar el formulario de cierre de las propuestas es similar para cualquiera de las 3 alternativas antes mencionadas, existe una hoja resumen en la cual se presentan los datos generales de la propuesta y que se completará automáticamente a medida que se cargue información de cumplimiento. Los campos a completar son los que aparecen en color "verde" y corresponden a fecha del informe y comentarios que se deseen agregar.

Para el caso de las propuestas individuales solo se visualizarán la hoja "Resumen" y una hoja denominada "Plan….Nº" que corresponde a las metas y actividades comprometidas en la propuesta y que debe ser completada a fin del cálculo de cumplimiento.

De tratarse de una propuesta de tipo grupal con actividades individuales, además de la hoja "Resumen", se visualizará una hoja donde se recoge la información de metas y actividades grupales "Act y Metas Grupales", pero además una hoja para cada productor beneficiario en la cual se debe registrar los cumplimientos a nivel de unidad productiva (similar a la propuesta individual).

En caso de tratarse una propuesta de Campo colectivo el formulario será similar al de propuestas grupales pero solo existirá una hoja denominada "productor" en la cual se recoge la información de esa unidad productiva común, además de las nombradas hojas Resumen y Act. y Metas Grupales.

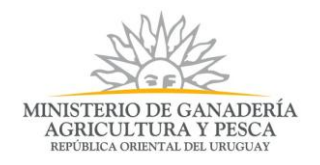

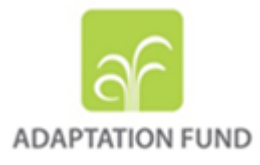

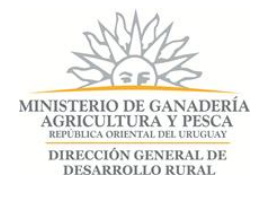

# **Ejemplos:**

## **Propuesta Individual**

#### **Hoja Resumen**

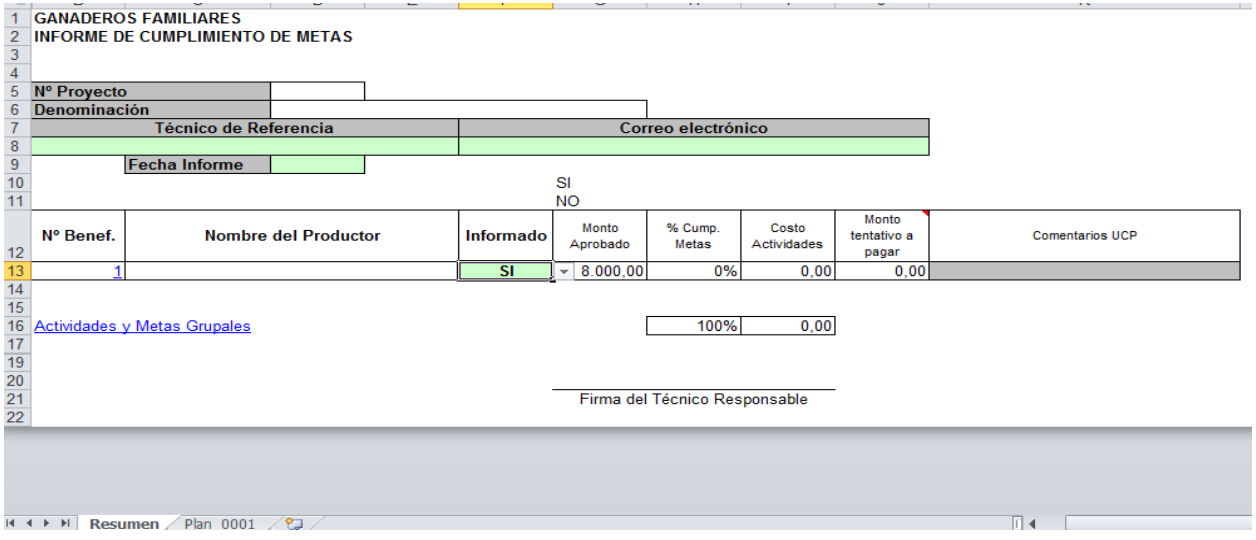

La información del técnico responsable se encontrará cargada por defecto y el mismo deberá ingresar en esta hoja la fecha del informe. Cabe aclarar que el espacio para comentarios se encuentra en las hojas de metas y actividades y el de esta hoja será utilizado por los técnicos evaluadores (MGAP) por lo cual se agradece no utilizar.

El acceso a la información del productor se puede tener por 2 lugares, haciendo "click" sobre el número en "azul" que aparece a la izquierda de su nombre o directamente en la hoja al pie de la planilla "Plan….".

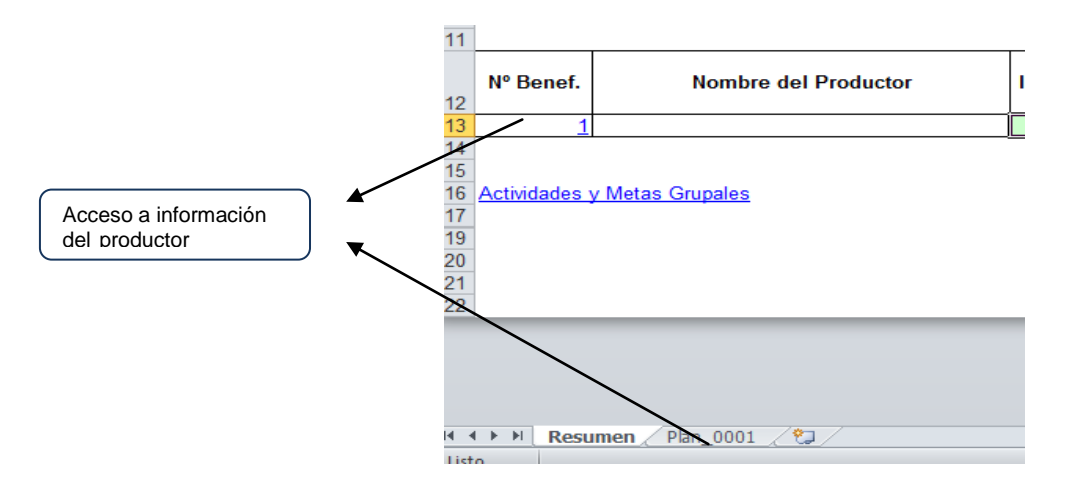

Es importante que una vez completada la información del resumen y del productor informado, se seleccione en esta misma hoja "Resumen" la opción **"Informado"** ya que esto determina si es un productor para el que efectivamente se está presentando el informe definitivo y para ello se debe elegir la opción "SI", o si corresponde a un informe parcial sobre el que se realiza alguna consulta y en ese caso se debe seleccionar la opción "NO". Esta última opción solo será permitida en casos de consultas de intercambio con técnicos regionales del MGAP o en casos puntuales donde algún productor no cumpliera con lo establecido en el contrato (ej. abandono del proyecto, fallecimiento, otro tipo de incumplimiento, etc.)

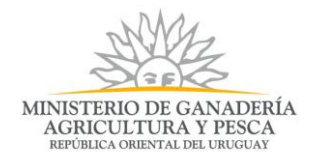

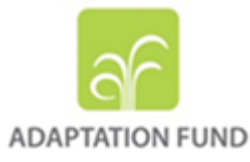

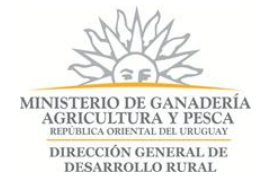

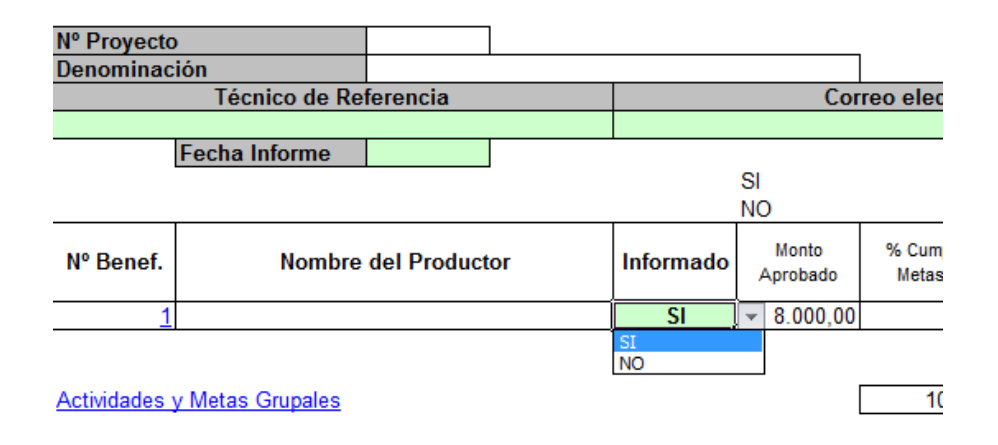

La firma del técnico al pie de la hoja se debe integrar a una copia impresa de este resumen la cual deberá ser enviada a los técnicos evaluadores junto con la documentación de respaldo una vez que estos la soliciten. Es importante tener en cuenta que las propuestas no serán evaluadas sin la documentación de respaldo de lo informado, la cual les será solicitada oportunamente y que deberá ser entregada en el lugar asignado en sobre cerrado.

#### **Hoja "Plan…Nº"**

Este espacio es el que efectivamente recoge el grado de cumplimiento con respecto a la propuesta original. La información está dispuesta de forma tal que refleje exactamente lo proyectado en la propuesta original en los conceptos de metas y actividades. En los espacios reservados para estos conceptos se deberá completar los espacios en verde ("Informado") en los valores descriptos en cada línea (Kg, Nº, hás, etc.) y además se hace disponible un espacio para comentarios asociados.

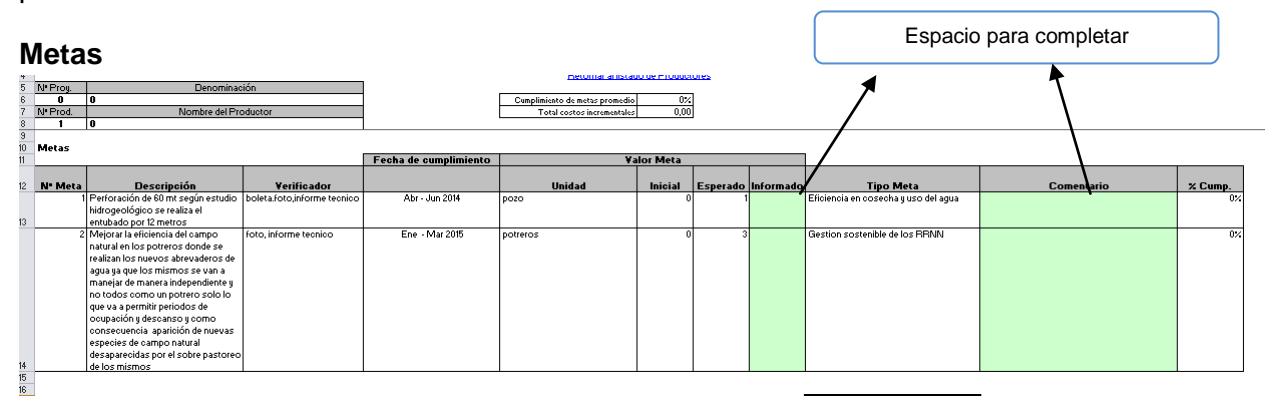

El % de cumplimiento de la meta se calculará automáticamente para cada línea y se trasladará en forma conjunta a la hoja "Resumen". Para acceder a la Hoja "Resumen" se puede clickear sobre el concepto en el encabezado de esta hoja ("Retornar a la Hoja Productores") o directamente seleccionar la hoja al pie de página.

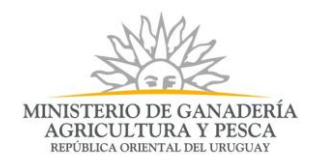

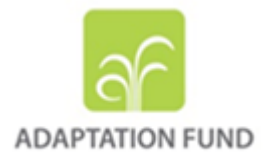

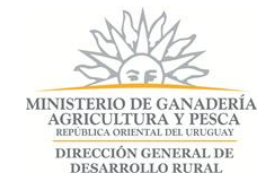

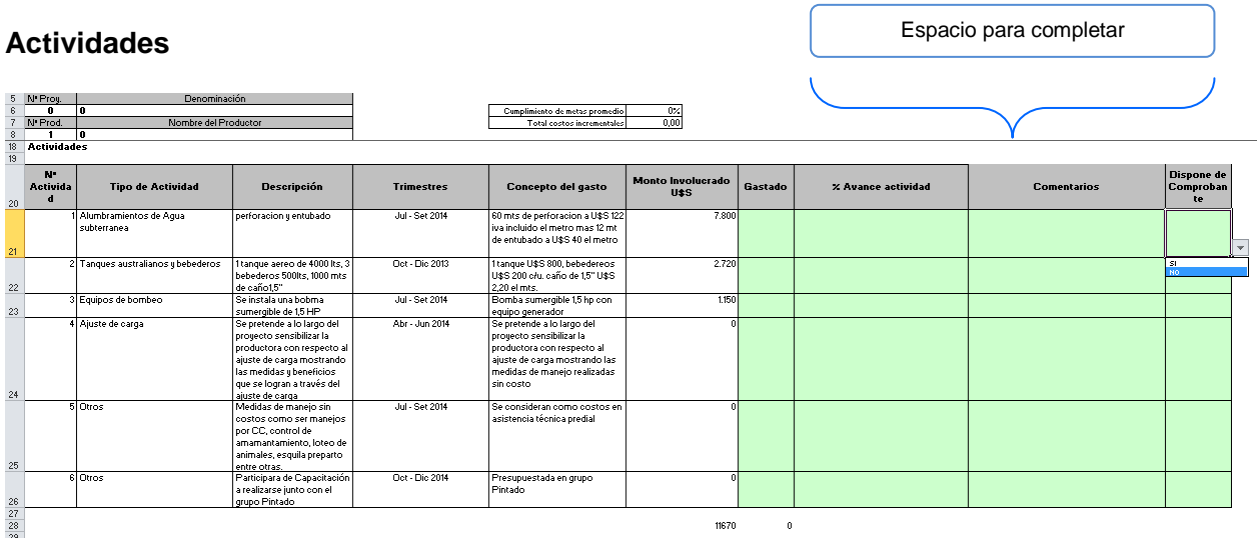

En el espacio para informar las actividades asociadas a las metas anteriores el funcionamiento es similar. Se deben completar los espacios en verde que en esta caso corresponden a:

- **1 – Gastado –** se deberá ingresar el monto del gasto en US\$ (dólares americanos) incurrido en el desarrollo de la propuesta.
- **2 - % de avance actividad -** se deberá ingresar el Nº del porcentaje de avance que el técnico y beneficiarios entienden tiene la actividad al momento del informe. Ej. un cumplimiento del 80 % corresponde a ingresar "80".
- **3 – Comentarios –** este es un espacio para realizar los comentarios que entienda pertinentes respecto a esa actividad (mayor detallle del gasto, causas de cumplimiento parcial, cambios respecto a lo originalmente propuesto, etc.)
- **4 – Dispone de comprobantes –** Se deberá elegir de la opciones "SI/NO" respecto a si al momento de informar se posee documentación que respalde lo informado.

Al igual que para la Metas informadas, los montos incurridos serán trasladados a la hoja "Resumen" y conjuntamente con el % de cumplimiento determinarán el monto del 2do. Pago a percibir por el beneficiario según lo establecido por contrato.

Un resumen parcial de lo informado en este espacio aparece en el encabezado de esta hoja.

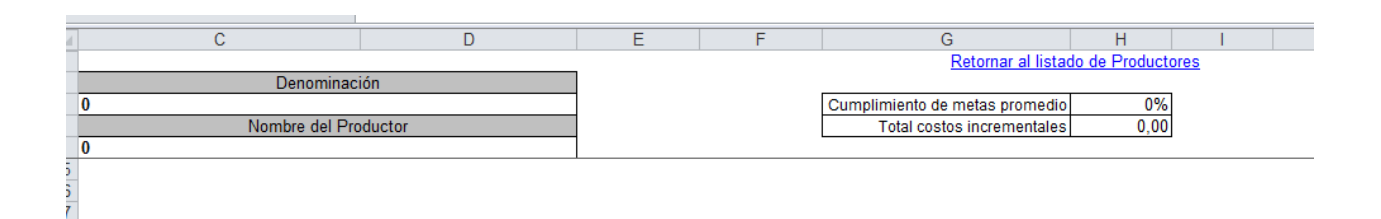

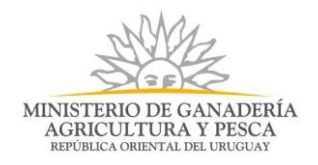

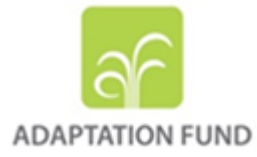

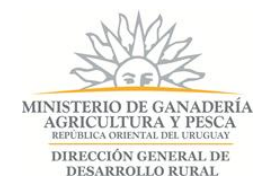

### **Propuesta Grupal o Campo Colectivo**

a la

La lógica de funcionamiento de la planilla de informe de cumplimiento de metas y actividades para los casos de propuestas Asociativas es similar a la descripta anteriormente. Las diferencias están centradas en la cantidad y tipo de hojas a completar según el tipo de propuesta, específicamente en lo que respecta a hojas de Met. y Actividades Grupales en la cual aparecen los mismos conceptos antes descriptos y se discrimina de la actividades a cumplir por el grupo aquellas que oportunamente se proyectaron contratar como servicios (Ej. capacitaciones).

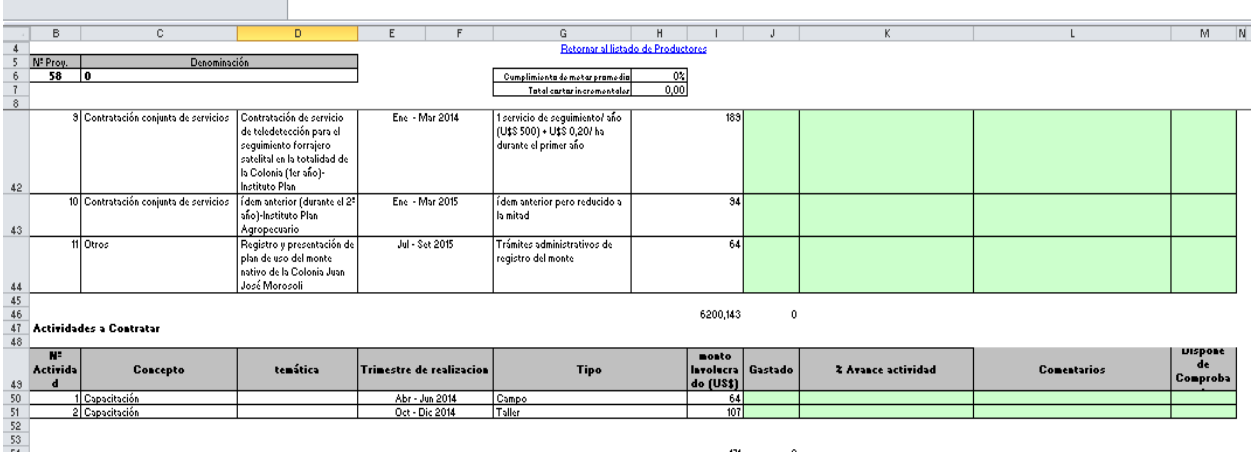

**Es importante tener en cuenta que se debe mantener el nombre original del archivo que fue enviado oportunamente para que al momento de subir la propuesta no se generen conflictos de compatibilidad y permita además de una normal ejecución del proceso, realizar el adecuado seguimiento del mismo.**

#### **Recepción de propuestas**

Las planillas serán enviadas a los técnicos responsables vía correo electrónico y una ves completadas y en condiciones de ser presentadas serán recepcionadas a través de la web, en el mismo espacio donde inicialmente fueron ingresadas las propuestas. Para ello se debe ingresar con el usuario y clave utilizados originalmente.

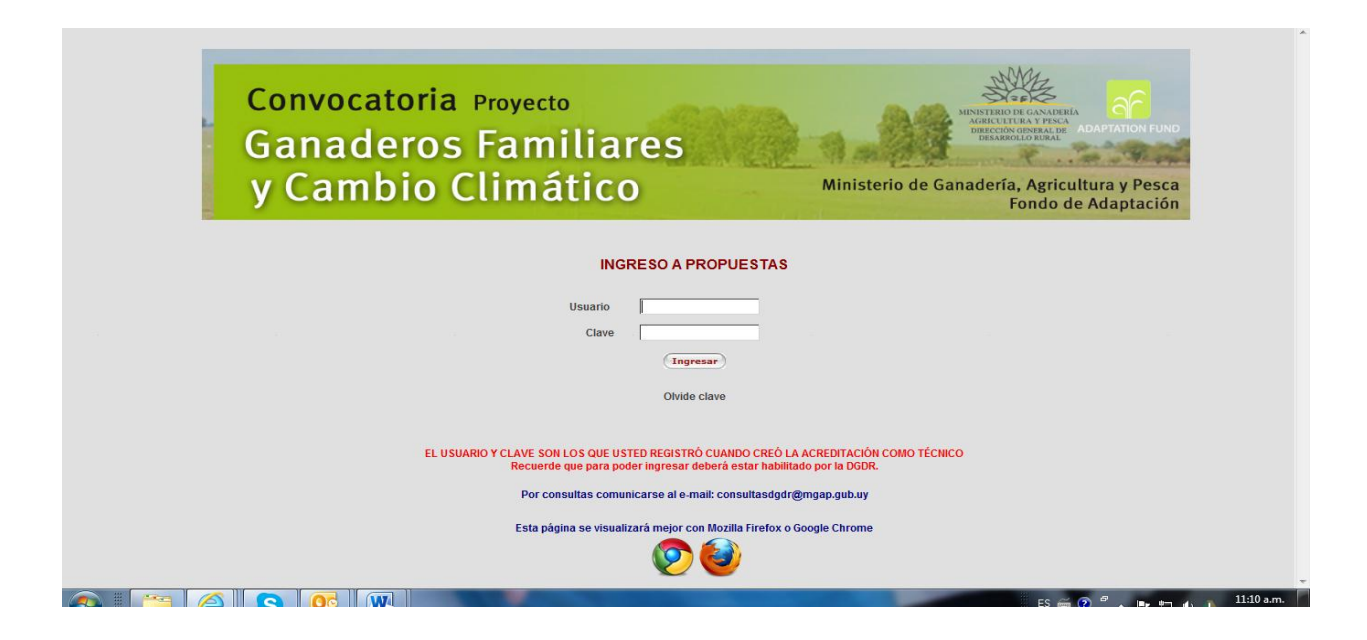

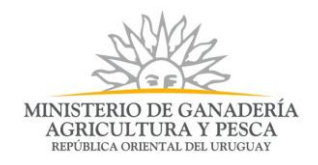

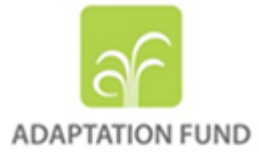

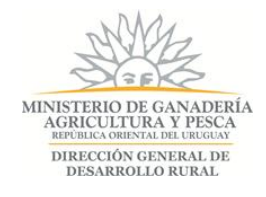

En el mismo link donde se ingresan las propuestas originales se ha dispuesto un espacio para ingresar los informes de cierre. Para ello se debe hacer click en espacio "Modificar".

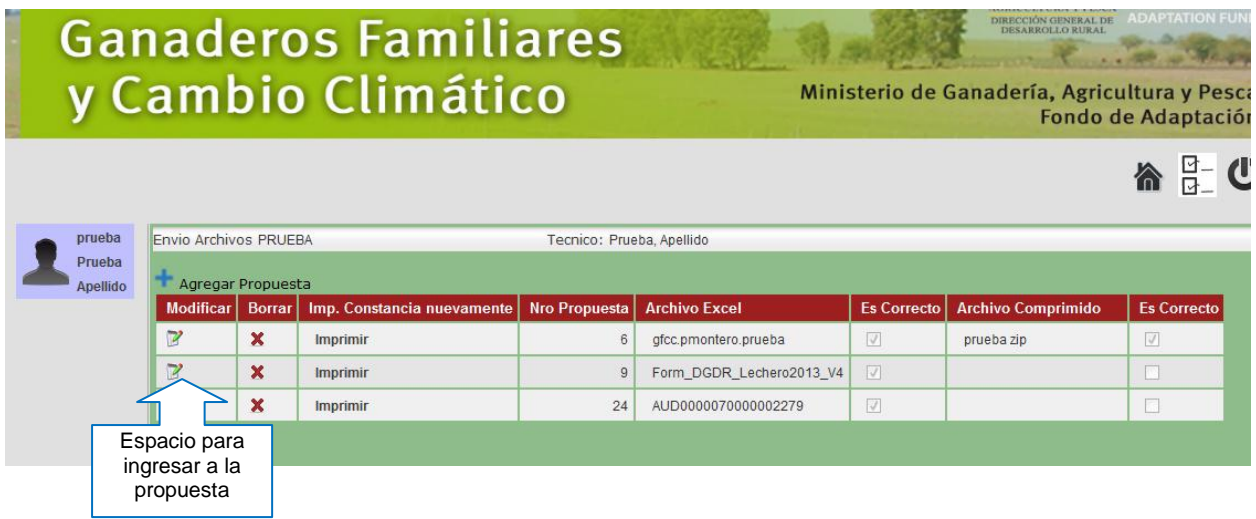

Una vez dentro, se encontrarán con el espacio "Informe de Cierre", donde con el botón "Examinar" les permitirá buscar el informe en la carpeta donde se tenga guardado.

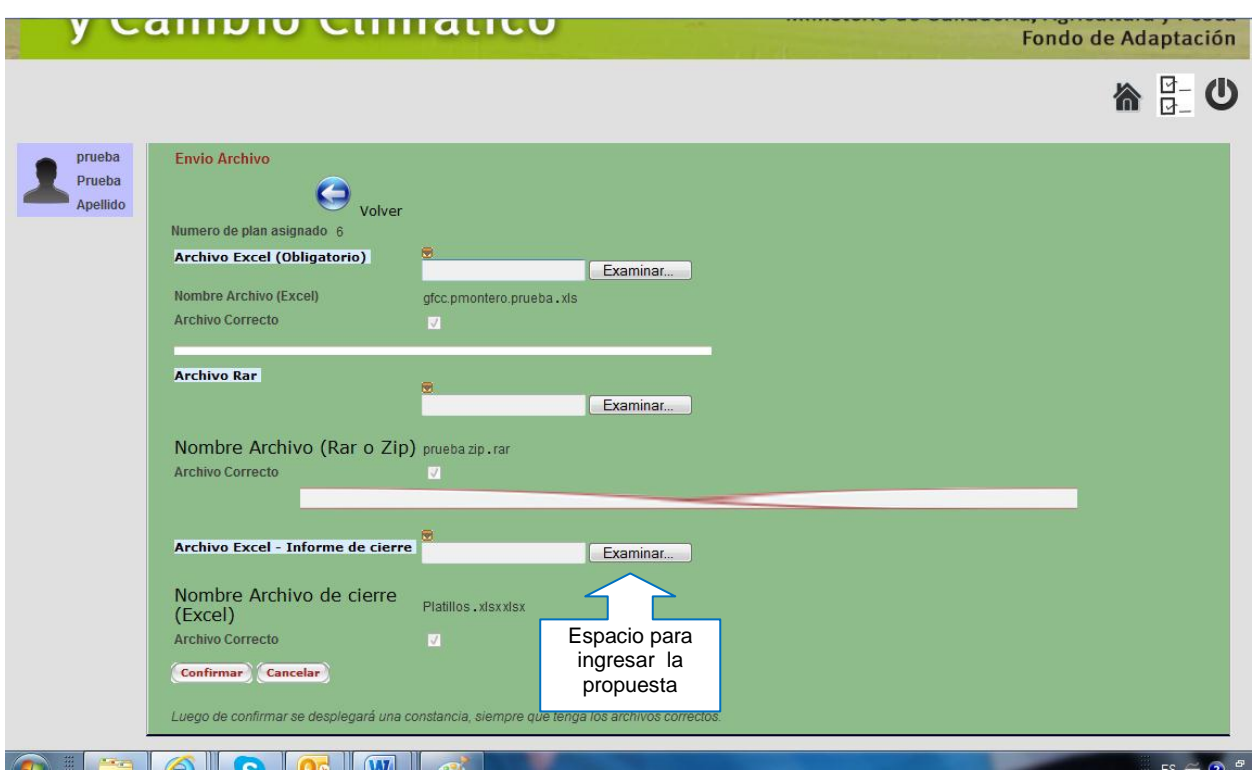

Recibidas las mismas, estas serán asignadas a los equipos de evaluación regional quienes oportunamente se contactarán con los técnicos responsables a fin de solicitar la documentación de respaldo y generar el intercambio necesario para cerrar el proceso de evaluación.

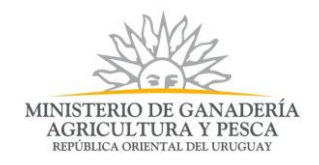

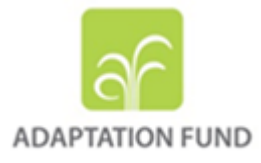

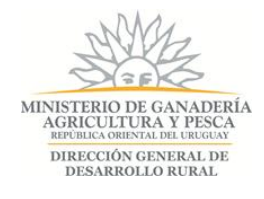

## **Contacto y consultas**

Por dudas que pudieran surgir de este proceso estarán disponibles para la recepción d elas mismas las cuentas de e-mails institucionales:

- [consultasdgdr@mgap.gub.uy](mailto:consultasdgdr@mgap.gub.uy)
- [seguimientogfcc@mgap.gub.uy](mailto:seguimientogfcc@mgap.gub.uy)